Java Accounting Installation Oracle FLEXCUBE Universal Banking Release 14.6.0.0.0 Part No. F56608-01 [May] [2022]

> ORACLE<sup>®</sup> **FINANCIAL SERVICES**

# **Table of Contents**

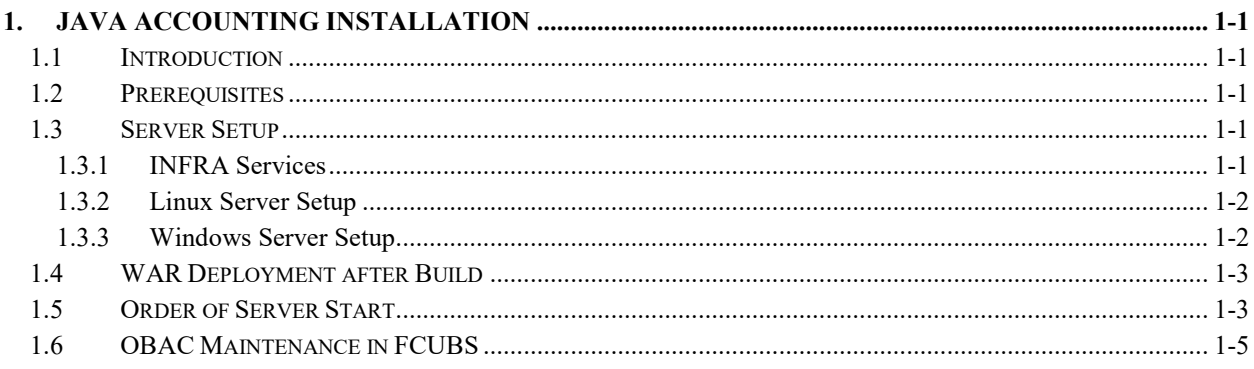

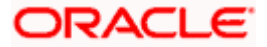

# **1. Java Accounting Installation**

### <span id="page-2-1"></span><span id="page-2-0"></span>**1.1 Introduction**

This document provides steps to configure Application Server for JAVA Accounting Integration with Oracle FLEXCUBE Universal Banking.

### <span id="page-2-2"></span>**1.2 Prerequisites**

Java Accounting installation requires a Weblogic domain.

**NOTE**: In the following sections, 10.10.10.10 IP address and 1010 port are used as an example. Use valid IP and Port of corresponding server.

### <span id="page-2-3"></span>**1.3 Server Setup**

Java AC Setup includes two sets of services:

- INFRA Services
- JAVA AC Services

This section contains following subsections:

- *[1.3.1](#page-2-4) [INFRA Services](#page-2-4)*
- *[1.3.2](#page-2-5) [Java AC Services](#page-2-5)*
- *[1.3.3](#page-3-0) [Linux Server Setup](#page-3-0)*
- *[1.3.4](#page-3-1) [Windows Server Setup](#page-3-1)*

#### <span id="page-2-4"></span>**1.3.1 INFRA Services**

There are two services under this category.

- **Discovery Service:** This service is required for Java AC Services Registration. On start-up all Java AC services will be registered with Discovery Service. The registered services can make inter-service calls by making use of Discovery Service. Service Name: *plato-discovery-services-5.0.0.war*
- **Config Service:** All the configuration related details will be stored in a database table (table name: PROPERTIES). Config service provides the required configuration details for the corresponding Java AC Services during service start up. Service Name: *plato-config-services-5.0.0.war*

#### <span id="page-2-5"></span>**1.3.2 Java AC Services**

This includes ECA and Accounting service INFRA services, and Java AC Services must be deployed on two separate Managed Servers (Any name can be given to Managed Servers).

- 1. **ConfigServer:** In this managed server, INFRA Services should be deployed (*platodiscovery-services-5.0.0.war* and *plato-config-services-5.0.0.war*).
- 2. **JavaACServer:** In this managed server, all the Java AC services should be deployed.

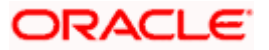

Following Data Sources have to be created for INFRA and Java AC Services:

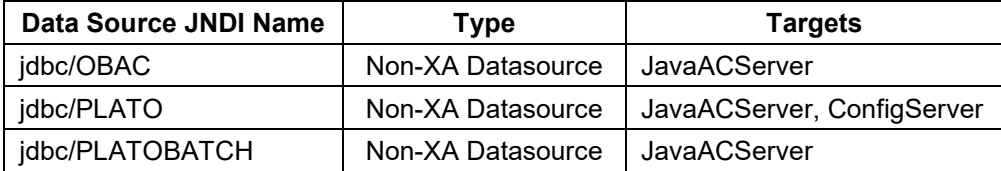

#### <span id="page-3-0"></span>**1.3.3 Linux Server Setup**

Include the following lines in *setDomainEnv.cmd* or *setDomainEnv.sh* of the Weblogic domain:

*JAVA\_OPTIONS="\${JAVA\_OPTIONS} \${JAVA\_PROPERTIES} -Dflyway.enabled=false - Dspring.flyway.enabled=false -Dplato.services.config.uri=http://<config-server-ip>:<configserver-port> -Dplato.service.logging.path=<Debug Path where Logs are to be written>" - Dserver.id=<server id>*

*export JAVA\_OPTIONS*

For example,

*JAVA\_OPTIONS="\${JAVA\_OPTIONS} \${JAVA\_PROPERTIES} -Dflyway.enabled=false - Dspring.flyway.enabled=false -Dplato.services.config.uri=http://10.10.10.10:1010 - Dplato.service.logging.path=/mnt/FC144/ACLogs" -Dserver.id=1*

*export JAVA\_OPTIONS*

#### <span id="page-3-1"></span>**1.3.4 Windows Server Setup**

Include the following line in *setDomainEnv.cmd* or *setDomainEnv.sh* of the Weblogic domain:

```
set JAVA_OPTIONS=%JAVA_OPTIONS% %JAVA_PROPERTIES% -
Dplato.services.config.uri=http://<config-server-ip>:<config-server-port> -Dflyway.enabled=false -
Dspring.flyway.enabled=false -Dplato.service.logging.path=<Debug Path where Logs are to be 
written> -Dserver.id=<server id>
```
For example,

*set JAVA\_OPTIONS=%JAVA\_OPTIONS% %JAVA\_PROPERTIES% -Dflyway.enabled=false - Dspring.flyway.enabled=false -Dplato.services.config.uri=http://10.10.10.10:1010 - Dplato.service.logging.path=D:/ACLogs -Dserver.id=1*

Server Id parameter should be a number used to uniquely identify an application instance. If only one deployment of a service is present, this value has to be set to **1**. In case of multiple deployments, number needs to be changed from 1 to the number of instances can be assigned to the server, where deployment is done.

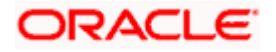

Alternatively, if the parameters need to be set specific to a Managed Server, where Services are deployed, then these properties can be set in **Servers** > **Managed Server** > **Server Start** in the argument section.

**NOTE**: It will be useful only if Node-Manager is used to start managed servers.

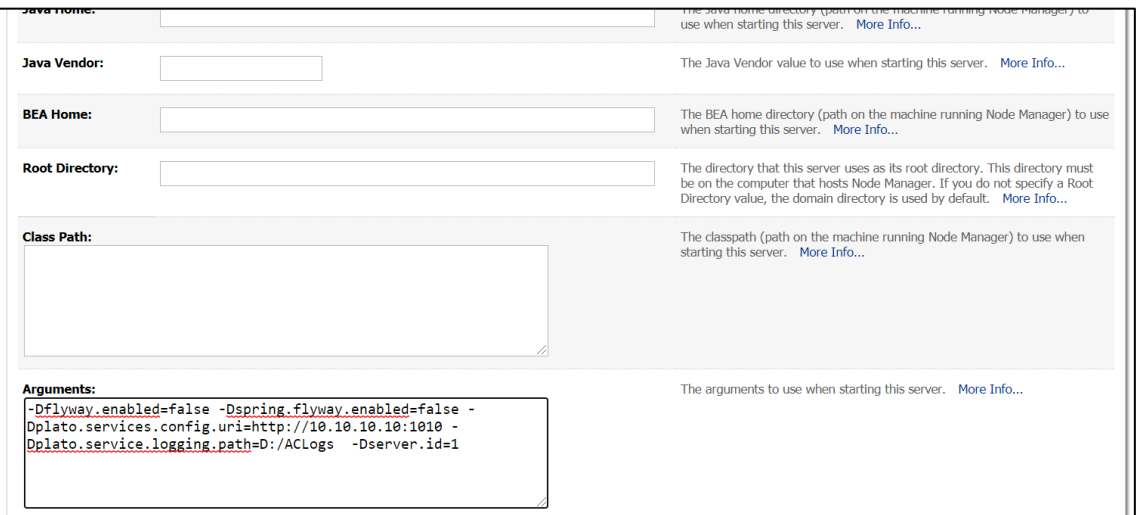

# <span id="page-4-0"></span>**1.4 WAR Deployment after Build**

As part of FCUBS EAR build, in addition to FCUBS EAR, Java AC wars and INFRA wars will get copied into the destination location.

Below are the locations where the wars will be copied after build:

- 1. **FCUBS Application EAR and All Adapter EARs:** Available in the destination folder.
- 2. **INFRA Service WARs:** *plato-discovery-services* war and *plato-config-services* war will be available in the destination folder.

Deploy all the INFRA Service WARs in **ConfigServer**.

3. **Java AC Service WARs:** All the Java AC Service WARs will be copied in "AC" folder under the destination folder.

Deploy all the Java AC Service WARs are in **JavaACServer**.

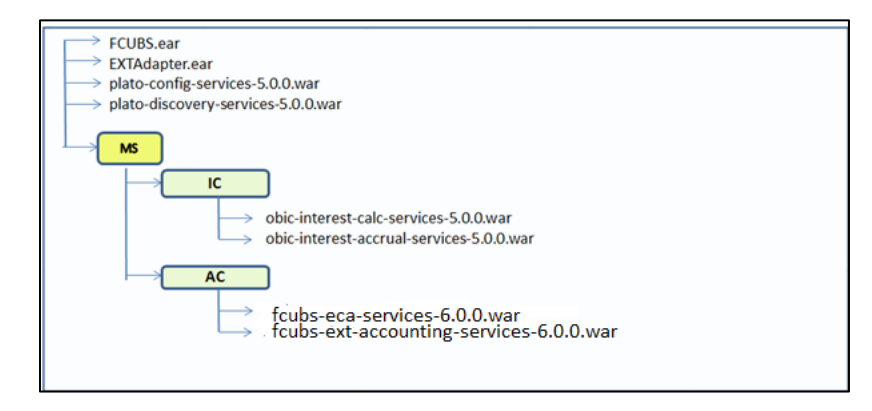

# <span id="page-4-1"></span>**1.5 Order of Server Start**

After deployment or server restart, services have to be started in following sequence:

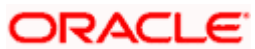

- a. plato-config-service
- b. plato-discovery-service
- c. Java AC Services

When servers are restarted, ensure to start **ConfigServer** first and then **JavaACServer**. On every restart of **ConfigServer**, *plato-discovery-service* must be stopped and started. This is required as Discovery requires properties entries for self-registration to be picked from *platoconfig-service*. In order to check if all the services have started, below discovery URL can be checked:

http://<config-server-ip>:<config-server-port>/plato-discovery-service

For example,

<http://10.10.10.10:1010/plato-discovery-service>

**NOTE:** All the deployed Java AC Services should get listed in the service discovery URL.

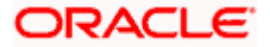

## <span id="page-6-0"></span>**1.6 OBAC Maintenance in FCUBS**

Below maintenances are required in FCUBS:

- 1. Properties Maintenance (CSDPROPM):
	- a. Launch the screen and query for entry present in LOV for Reference Number:

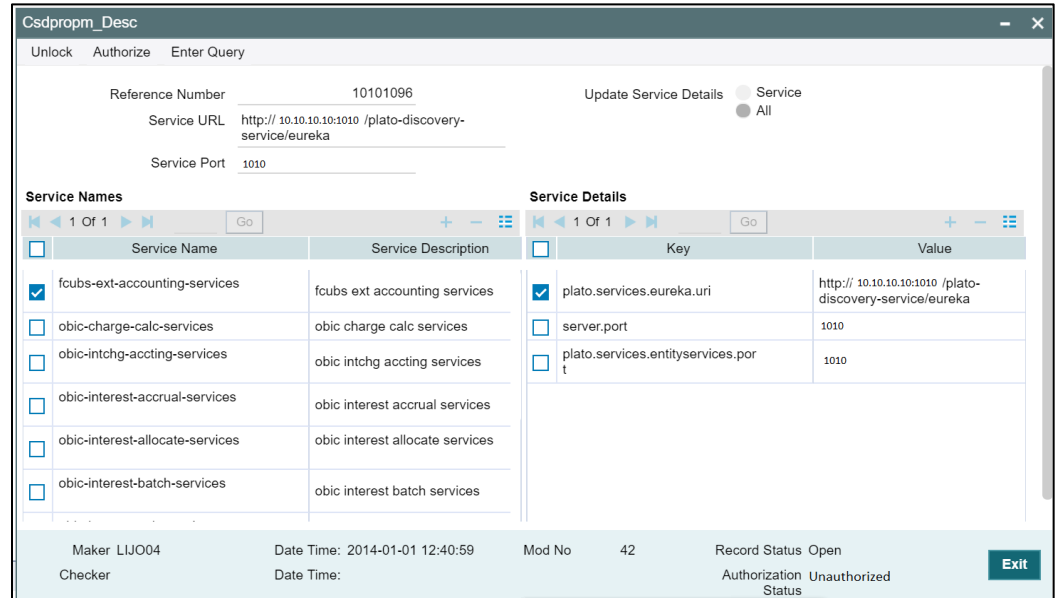

b. Unlock the screen, Select All for **Update Service Details**, and update the Service URL and Service Port to as below:

Service URL: http://<config-server-ip>:<config-server-port>/plato-discoveryservice/eureka

Service Port: JavaACServer Managed Server Port

2. External Source Preferences (ACDPARAM):

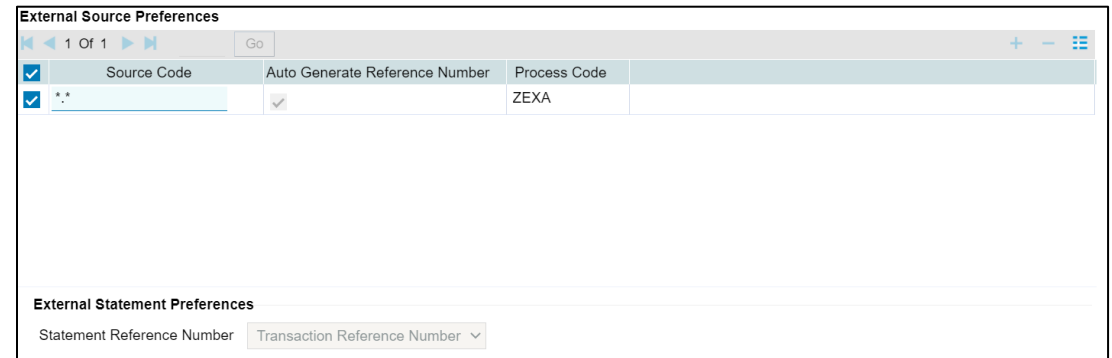

If the Transaction reference no has to be generated by DDA system corresponding details has to be maintained using ACDPARAM.

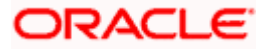

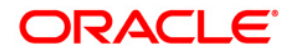

Java Accounting Installation [May] [2022] Version 14.6.0.0.0

Oracle Financial Services Software Limited Oracle Park Off Western Express Highway Goregaon (East) Mumbai, Maharashtra 400 063 India

Worldwide Inquiries: Phone: +91 22 6718 3000 Fax: +91 22 6718 3001 <https://www.oracle.com/industries/financial-services/index.html>

Copyright © 2007, 2022, Oracle and/or its affiliates. All rights reserved.

Oracle and Java are registered trademarks of Oracle and/or its affiliates. Other names may be trademarks of their respective owners.

U.S. GOVERNMENT END USERS: Oracle programs, including any operating system, integrated software, any programs installed on the hardware, and/or documentation, delivered to U.S. Government end users are "commercial computer software" pursuant to the applicable Federal Acquisition Regulation and agencyspecific supplemental regulations. As such, use, duplication, disclosure, modification, and adaptation of the programs, including any operating system, integrated software, any programs installed on the hardware, and/or documentation, shall be subject to license terms and license restrictions applicable to the programs. No other rights are granted to the U.S. Government.

This software or hardware is developed for general use in a variety of information management applications. It is not developed or intended for use in any inherently dangerous applications, including applications that may create a risk of personal injury. If you use this software or hardware in dangerous applications, then you shall be responsible to take all appropriate failsafe, backup, redundancy, and other measures to ensure its safe use. Oracle Corporation and its affiliates disclaim any liability for any damages caused by use of this software or hardware in dangerous applications.

This software and related documentation are provided under a license agreement containing restrictions on use and disclosure and are protected by intellectual property laws. Except as expressly permitted in your license agreement or allowed by law, you may not use, copy, reproduce, translate, broadcast, modify, license, transmit, distribute, exhibit, perform, publish or display any part, in any form, or by any means. Reverse engineering, disassembly, or decompilation of this software, unless required by law for interoperability, is prohibited.

The information contained herein is subject to change without notice and is not warranted to be error-free. If you find any errors, please report them to us in writing.

This software or hardware and documentation may provide access to or information on content, products and services from third parties. Oracle Corporation and its affiliates are not responsible for and expressly disclaim all warranties of any kind with respect to third-party content, products, and services. Oracle Corporation and its affiliates will not be responsible for any loss, costs, or damages incurred due to your access to or use of third-party content, products, or services.